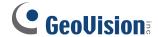

# [FAQ]

Why does the Pink Screen show up when I access the GV-System on the second monitor or on the remote desktop?

Release Date: 10/5/2010

## **Applied to**

GV-System of all versions

#### Question

If I set up dual monitors on the computer dedicated to the GV-System, the Pink Screen occurs in one or more channel windows on the second monitor. In addition, if I access the GV-System on the remote desktop, this Pink Screen issue also occurs.

### **Answer**

The problem occurs because most VGA cards only support Directdraw Overlay function for the primary monitor, and not for the second monitor or the remote Desktop.

#### How to do

To fix the problem, ensure to disable the Directdraw Overlay function on the GV-System. To do so, follow the steps below:

A. To fix the Pink Screen on the second monitor:

- Start the GV-System, click the Configure button, select General Settings and select System Configure.
- 2. Click the General Setting tab.

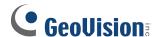

- 3. Disable the Directdraw Overlay function.
  - Disable the Enable Directdraw Overlay option as illustrated below.

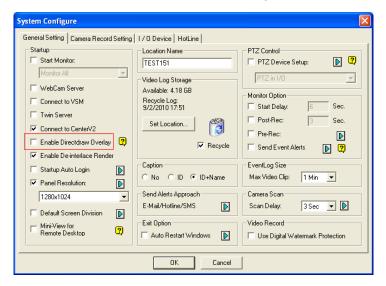

If you are using GV-Combo A Card (GV-1120A, GV-1240A and GV-1480A), the
option is not available. In that way, enable the Mini-View for Remote Desktop
option. After that, the Enable Directdraw Overlay option will automatically be
disabled as illustrated below. Click OK.

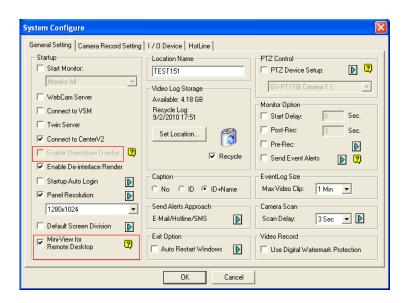

4. Restart the GV-System.

Revision Date: 10/26/2010

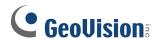

- B. To fix the Pink Screen on the remote desktop:
  - Start the GV-System on the remote desktop, click the Configure button, select General Settings and select System Configure.
  - 2. Click the **General Setting** tab.
  - 3. Disable the Directdraw Overlay function.
    - Disable the Enable Directdraw Overlay option as illustrated below.

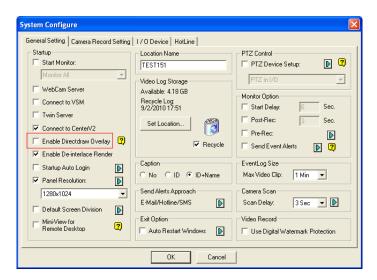

• If you are using GV-Combo A Card (GV-1120A, GV-1240A and GV-1480A), the option is not available. In that way, enable the **Mini-View for Remote Desktop** option. After that, the **Enable Directdraw Overlay** option will automatically be disabled as illustrated below. Click **OK**.

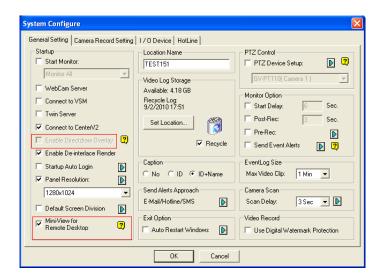

4. Restart the GV-System.